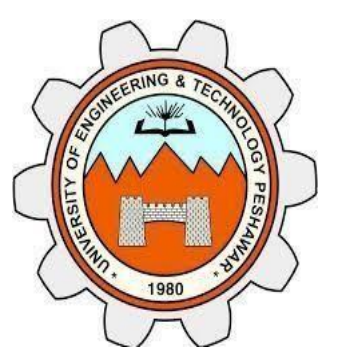

## **UNIVERSITY OF ENGINEERING AND TECHNOLOGY PESHAWAR**

# **SIGNALS & SYSTEMS LAB REPOT**

## **SALAAR KHAN**

**17PWELE5087**

## **SECTION A**

## **SIR KIFAYAT**

**ELECTRICAL ENGINEERING DEPARTMENT**

### **INTRODUCTION TO MATRIX , PROGRAMMING IN MATLAB**

E COME CONTRACTO DE CONTRACTO DE CONTRACTO E CONTRACTO EL CONTRACTO DE CONTRACTO DE CONTRACTO DE CONTRACTO DE CONTRACTO DE CONTRACTO DE CONTRACTO DE CONTRACTO DE CONTRACTO DE CONTRACTO DE CONTRACTO DE CONTRACTO DE CONTRACT

#### MATRIX IN MATLAB

#### DEFINING MATRIX:

>> A=[1 2 3 4]

 $A =$ 

1 2 3 4 %Define me a matrix A

For going to the second row we will always use semicolen.

 $>> A=[1 2 3 4; 5 6 7 8]$ 

 $A =$ 

- 1 2 3 4
- 5 6 7 8

If we want to excess the number 5 then we write:

 $>> A(2,1)$ 

ans =

5

#### ACCESSING ELEMENTS IN MATRIX

If we want to access the number 8 then

 $>> A(2,4)$ 

 $ans =$ 

### SIZE COMMAND

Size command is used for find row and colum size.eg.

>> size(A)

 $ans =$ 

2 4

#### ROW AND COLUMN VECTORS

>> ROWMATRIX=[1 2 3]

ROWMATRIX =

1 2 3

>> columnmatrix=[1;2;3]

columnmatrix =

1

2

3

#### COLON OPERATION

>> %t=intial valve:step size:final valve

>> t=1:2:9

 $t =$ 

1 3 5 7 9

>> t=1:2:10

 $t =$ 

1 3 5 7 9

>> t=1:10

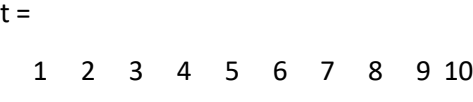

IN IN IN THE INTERNATIONAL IN THE INTERNATIONAL INTERNATIONAL INTERNATIONAL INTERNATIONAL INTERNATIONAL INTERNATIONAL INTERNATIONAL INTERNATIONAL INTERNATIONAL INTERNATIONAL INTERNATIONAL INTERNATIONAL INTERNATIONAL INTERN

>> t=9:-2:1

#### $t =$

9 7 5 3 1

 $>> t=4:2:1$ 

#### $t =$

1×0 empty double row vector

### BUILT-IN MATRIXES

#### 1. ZEROS MATRIX:

>> zeros(3)

ans =

0 0 0

0 0 0

0 0 0

>> zeros(2,3)

ans =

0 0 0

0 0 0

#### 2. ONES MATRIX:

>> ones(3)

 $ans =$ 

- 1 1 1
- 1 1 1
- 1 1 1

>> ones(2,3)

ans =

1 1 1

1 1 1

#### 3. EYE MATRIX

Eye matrix is a identity matrix.

>> eye(3)

 $ans =$ 

1 0 0 0 1 0

0 0 1

>> eye(2,3)

 $ans =$ 

1 0 0

0 1 0

#### END KEYWORD:

Its helpful when we don't know what the last index is.

```
>> x=1:10
x =1 2 3 4 5 6 7 8 9 10
>> x(3:end)
ans =3 4 5 6 7 8 9 10
>> x(3:2:end) 
ans =3 5 7 9
>> b=[1 2 3;4 5 6];
>> b(end,:) 
ans =
 4 5 6
>> b(end,1:2) 
ans =4 5
>> b(end-1,:) 
ans =1 2 3
>> b(end,end) 
ans =
  6
```
### **TO PLOT A CONTINOUS TIME SINOCIDAL SIGNAL IN MATLAB**

#### PROGRAM

- F=500;
- $\div$  T=1/F;
- A=5;
- t=0:T/100:5\*T;
- $\mathbf{\hat{*}}$   $x=A*\sin(2*\pi i)*f*t);$
- $\div$  plot(t,x);
- hold on
- $\div$  y=A\*cos(2\*pi\*f\*t);
- plot(t,y);
- xlabel('time');
- ylabel('amplitude');
- title('amplitde vs time');
- legend('sine','cose');
- grid on

#### GRAPH:

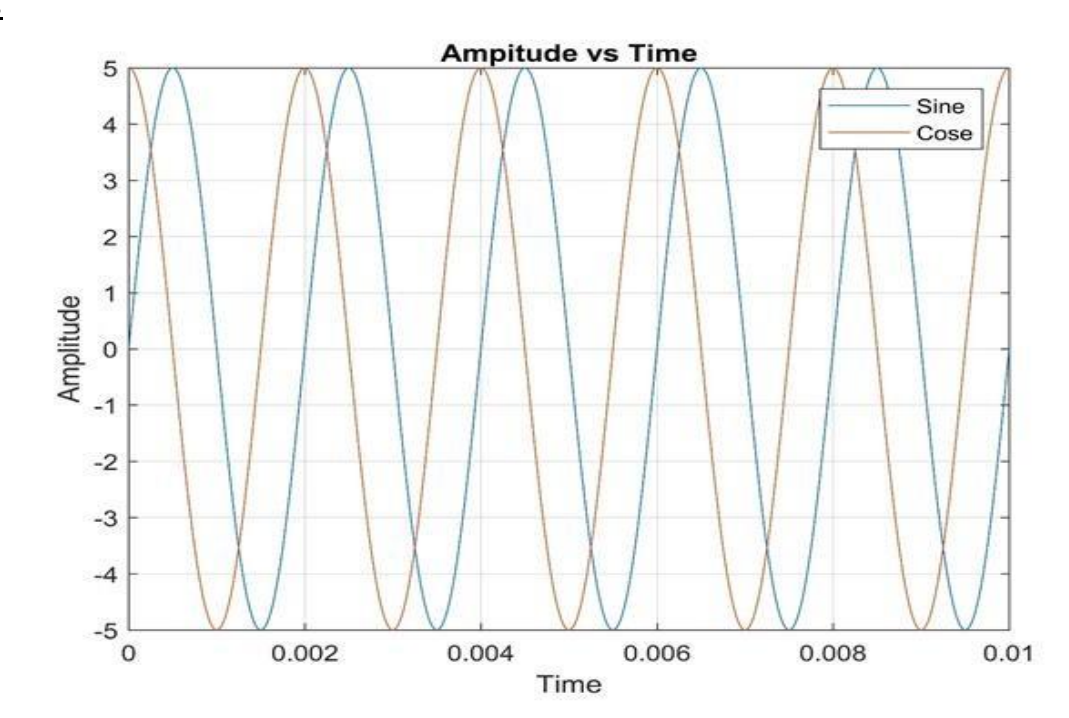

### **HOME TASK**

#### Sin(2\*t) & sin(3\*t) for t=[-5:0.01:5]

- $\div t=[-5:0.0.1;5];$
- $\div$  x=sin(2\*t);
- $\div$  y=sin(3\*t);
- $\div$  plot(t,x,t,y);
- xlabel('time');
- ylabel('amplitude');
- title('home work');
- legend('sine2t curve & sine3t curve').

These graphs have difference in frequency.

 Sin2t has low frequency and high wavelength as compared tosin3t which ash high frequency and low wavelength incomparison.

### **GRAPH**

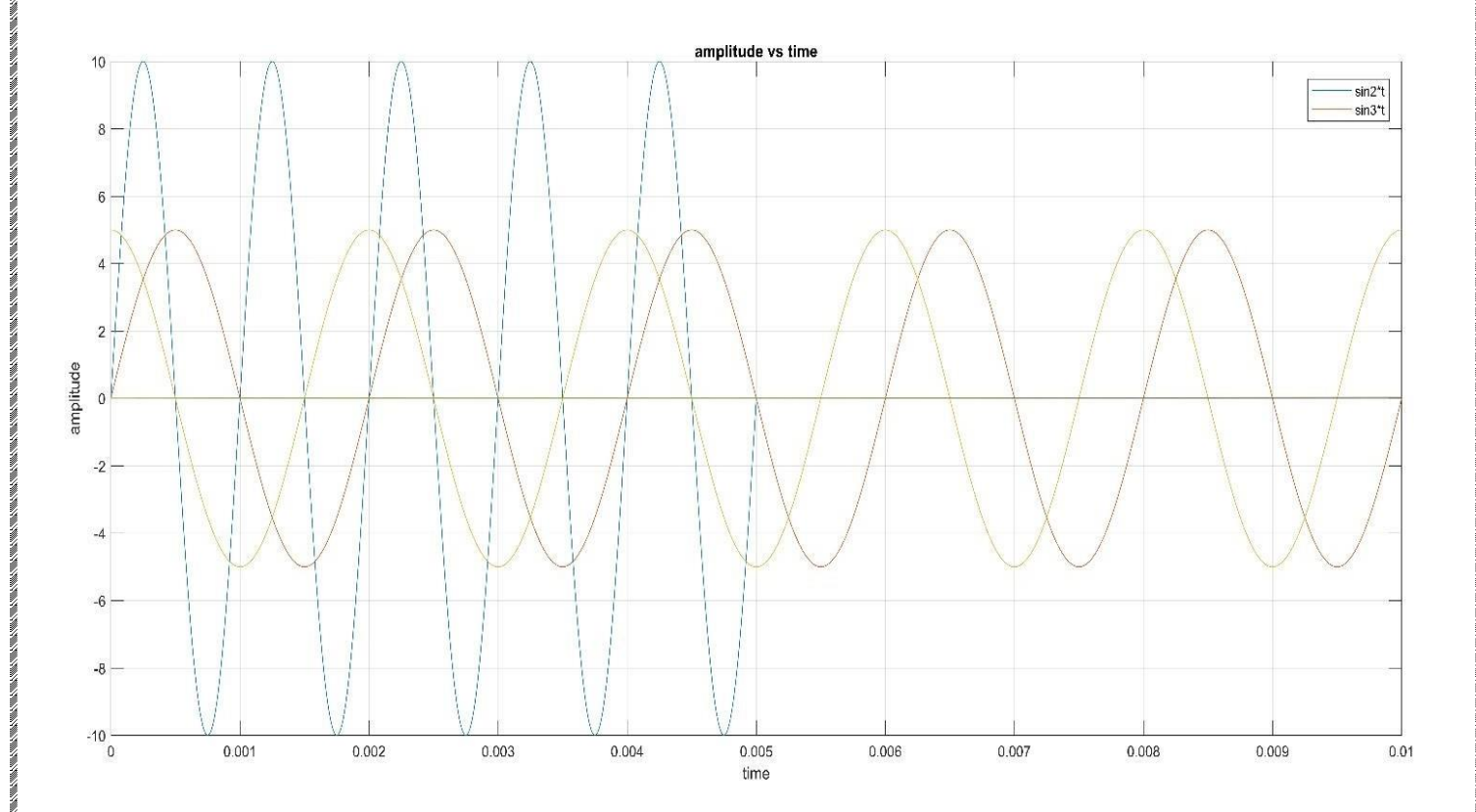

### **TITLE: TO PLOT AN OSCILLATORY SIGNAL IN MATLAB**

#### PROGRAM:

- $\div$  f=50;
- $\div$  T=1/f;
- $\div$  c=2;
- t=0:T/20:40\*T;
- $\div$  a=2;
- $\div$  x1=sin(2\*pi\*f\*t);
- $\div$  x2=c\*exp(a\*t);
- x3=x1.\*x2;
- $\div$  subplot(3,3,1);
- $\div$  plot(t,x1);
- $\div$  subplot(3,3,2);
- $\div$  plot(t,x2);
- $\div$  subplot(3,3,3);
- $\div$  plot(t,x3);
- title('IO');
- a=0;
- $\div$  y1=sin(2\*pi\*f\*t);
- $\div$  y2=c\*exp(a\*t);
- y3=y1.\*y2;
- $\cdot \cdot$  subplot(3,3,4);
- $\div$  plot(t,y1);
- $\div$  subplot(3,3,5);
- $\div$  plot(t,y2);
- $\div$  subplot(3,3,6);
- $\div$  plot(t,y3);
- title('so');
- $\div$  a=-2;
- $\div$  z1=sin(2\*pi\*f\*t);
- $\div$  z2=c\*exp(a\*t);
- z3=z1.\*z2;
- $\div$  subplot(3,3,7);
- $\div$  plot(t,z1);
- $\div$  subplot(3,3,8);
- $\div$  plot(t,z2);
- $\div$  subplot(3,3,9);
- $\div$  plot(t,z3);
- title('do');

GRAPH:

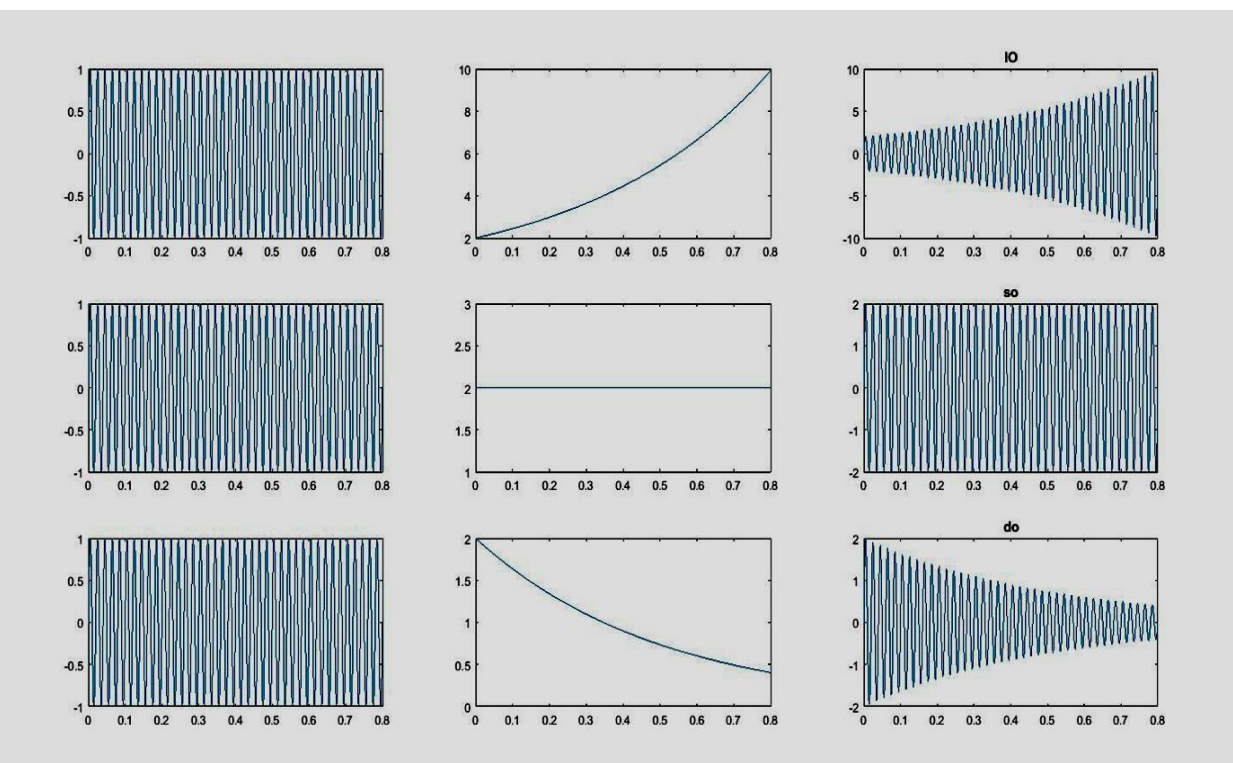

## **TO PLOT DISCRETE TIME SIGNALS IN MATLAB**

#### PROGRAM:

- $\cdot \cdot \cdot$  n = -2:12; % define n values in a vector
- $\bullet x1 = \sin(4\cdot n);$  % define x1[n]=sin(4\*n)
- $\bullet$   $x2 = \sin(4 * \pi/5)$ ; % define  $x2[n] = \sin(4 * \pi/5)$
- $\div$  subplot(2,1,1) % plot and label first signal
- $\div$  stem(n,x1)
- $\div$  grid
- xlabel('n')
- $\div$  ylabel('x[n]=sin(4\*n)')
- title(' Aperiodic Discrete-Time Signal')
- $\div$  subplot(2,1,2) % plot and label second signal
- $\div$  stem(n,x2)
- ❖ grid
- xlabel('n')
- $\div$  ylabel('x[n]=sin(4\*pi\*n/5)')
- title(' Periodic Discrete-Time Signal')

#### RESULT:

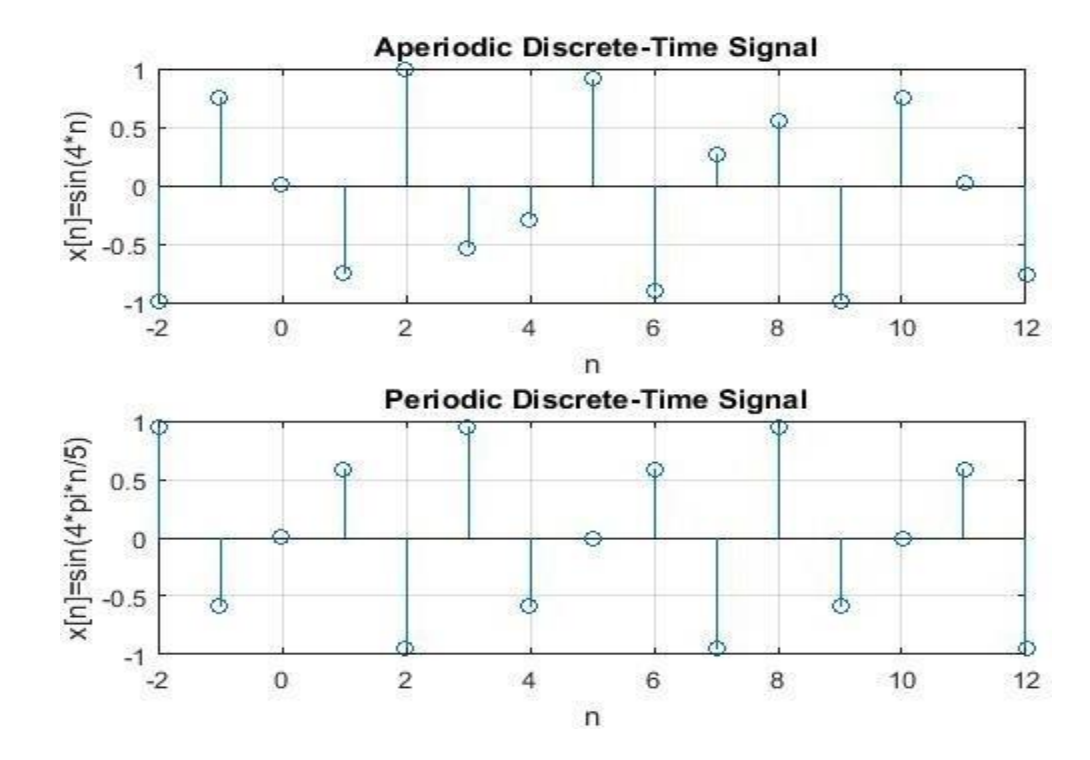

### **TO PLOT A PIECEWISE SIGNAL IN MATLAB**

#### PROGRAM: GRAPH:

EN NATEN NATEN KEN NATEN NATEN KEN AL NATEN NATEN KEN NATEN NATEN NATEN KEN NATEN. NATEN NATEN NATEN NATEN NATEN KEN NATEN KEN NATEN

- $\div$  t0=-5:0.01:-3;
- x0=zeros(size(t0));
- $\div$  t1=-3:0.01:-2;
- $\div$  x1=-t1-3;
- $\div$  t2=-2:0.01:-1;
- $\mathbf{\hat{P}}$  x2=ones(size(t2));
- $\div$  t3=-1:0.01:0;
- $\div$  x3=2\*ones(size(t3));
- $\div$  t4=0:0.01:1;
- $\mathbf{\hat{*}}$  x4=ones(size(t4));
- t5=1:0.01:2;
- x5=-t5+2;
- t6=2:0.01:5;
- $\div$  x6=zeros(size(t6));
- $\div x=[x0 x1 x2 x3 x4 x5 x6]$
- $t=[t0 t1 t2 t3 t4 t5 t6]$
- $\div$  plot(t,x,'linewidth',2)
- xlabel('Time')
- ylabel('amplitude')
- title('PIECEWISE SIGNAL')
- $\div$  axis([-5 5 -1.5 2.5])
- grid on

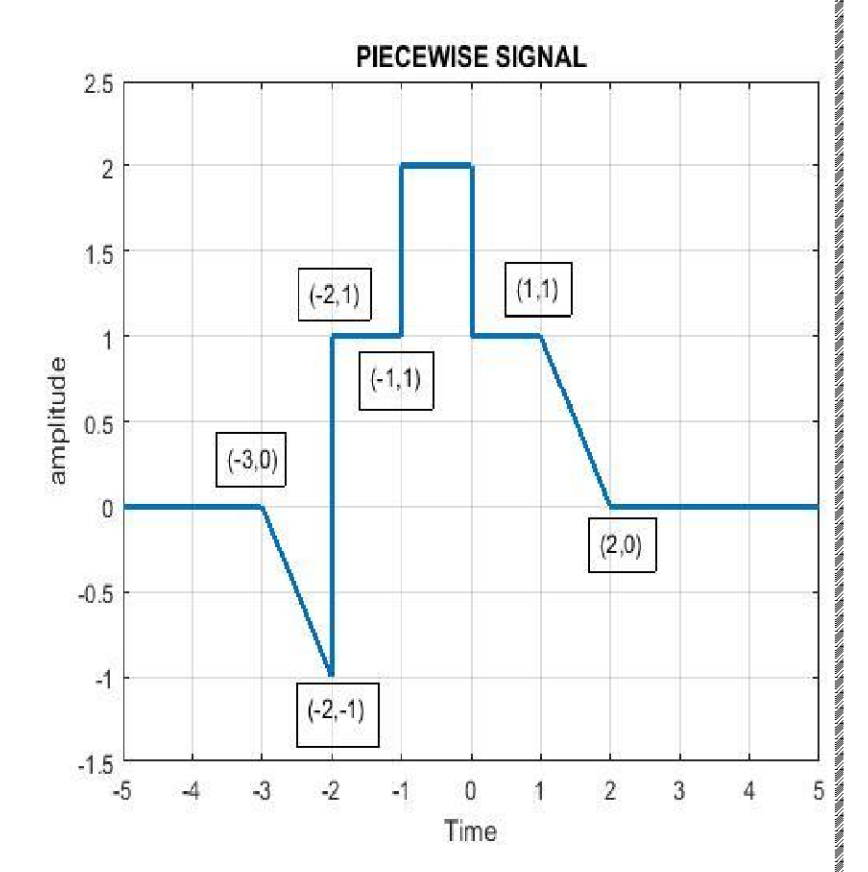

### **TO STUDY AND PLOT TIME TRANSFORMATION OF SIGNAL IN**

### **MATLAB**

### **TIME TRANSFORMATION:-**

- Time Shift
- Time Scaling
- Time Reversal

### **1.TIME SHIFT:**

### a) DISCRETE TIME SHIFT:

### PROGRAM:

- $\div$  t=[1234567];
- $\div$  x=[0 1 2 3 2 1 0];
- $\div$  subplot(1,3,1)
- $\div$  stem(t,x) %plotting the original signal
- xlabel( 'time' )
- ylabel( 'amplitude')
- ❖ grid on
- a=t+3; % delay the signal
- $\div$  subplot(1,3,2)
- stem(a,x) %plotting delay signal
- xlabel( 'time' )
- ylabel( 'amplitude' )
- ❖ grid on
- b=t-3; % advance the signal
- $\div$  subplot(1,3,3)
- $\triangleleft$  stem(b,x) %plotting advanced signal
- xlabel('time')
- ylabel('amplitude')
- ❖ grid on

**RESULT:**

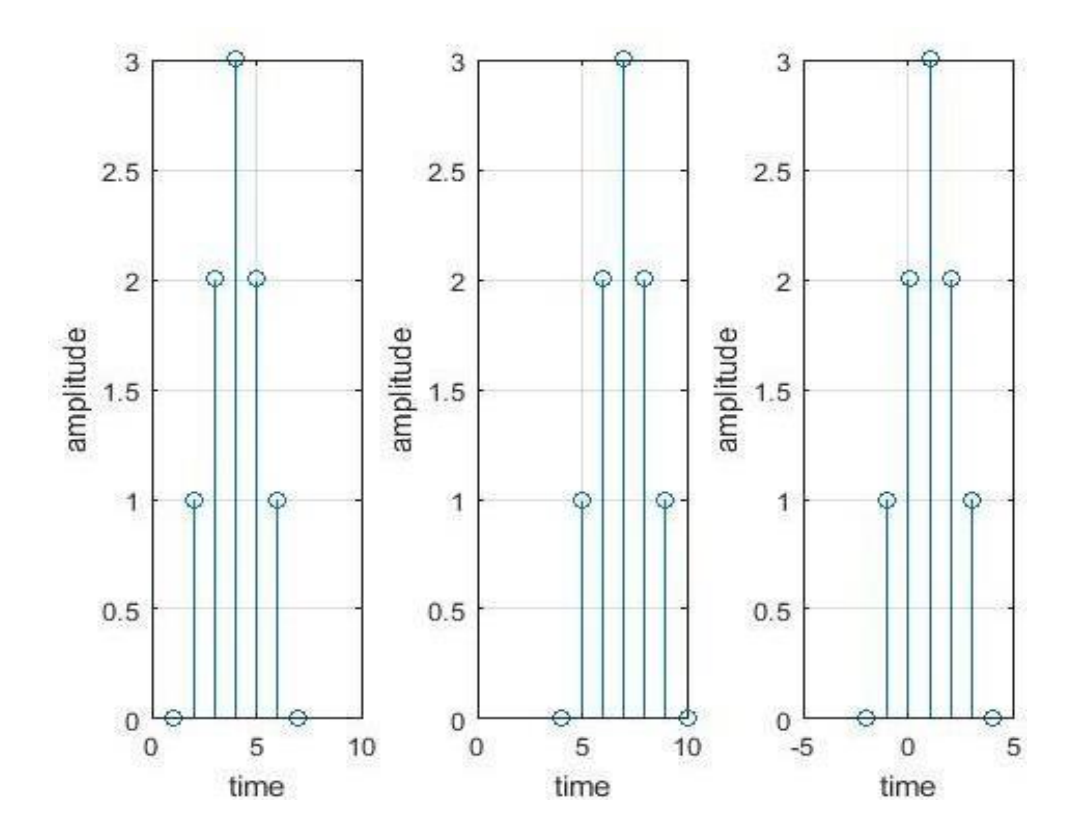

### b). CONTINUOUS TIME SHIFT:

### PROGRAM:

- t=0:0.01:3\*pi;
- y=sin(t);%orignal signal
- $\div$  subplot(3,1,1)
- plot(t,y)
- title('original signal')
- y1=sin(t+1) %advanced signal
- $\div$  subplot(3,1,2)
- $\div$  plot(t,y1)
- title('advanced signal')
- y2=sin(t-1)%delayed signal
- $\div$  subplot(3,1,3)
- $\div$  plot(t,y2)
- title('delayed signal')

### RESULT:

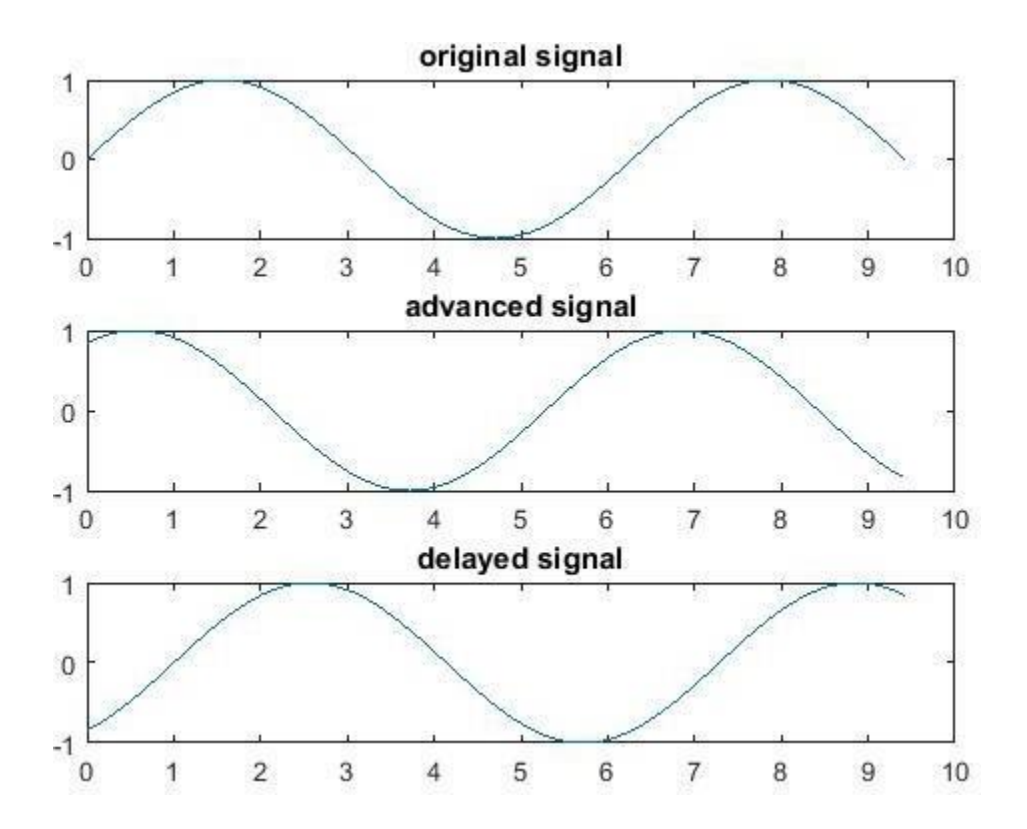

### **2.TIME SCALING:**

#### PROGRAM:

- t=0:0.1:3\*pi;
- $\div$  X=sin(t)
- $\div$  subplot(3,1,1)
- plot(t,X)
- title('original signal')
- Y=sin(2\*t) %compressed signal
- $\div$  subplot(3,1,2)
- plot(t,Y)
- title('Compressed signal')
- $\div$  Z=sin(t/2) % expanded signal
- $\div$  subplot(3,1,3)
- plot(t,Z)
- title('expanded signal')

RESULT:

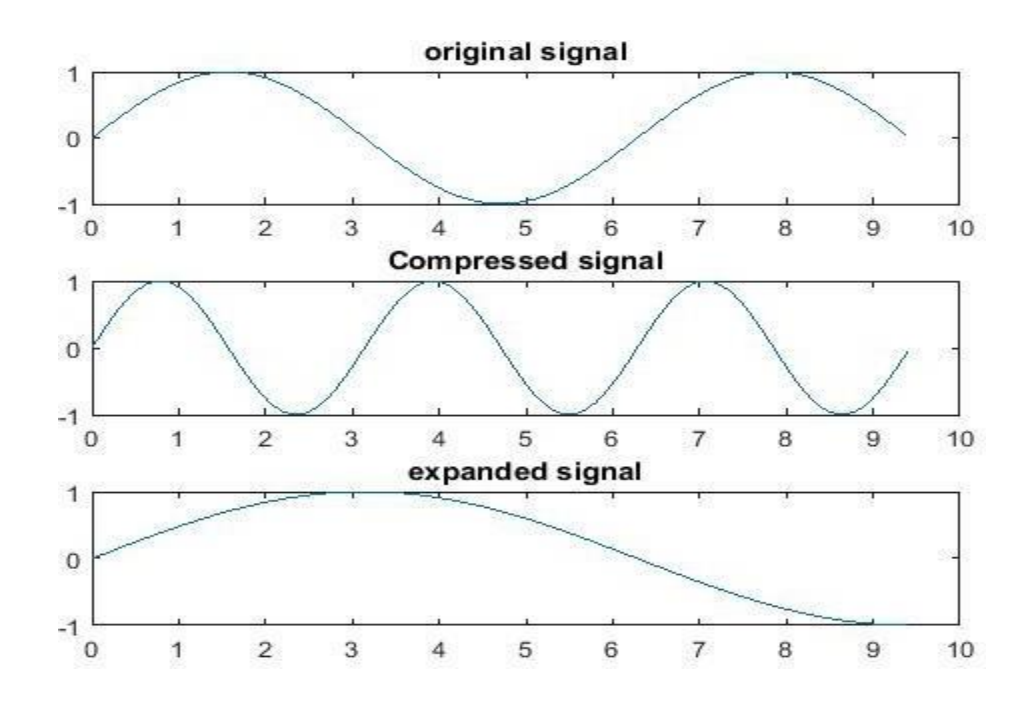

### **3.TIME REVESAL:**

#### PROGRAM:

- $t = 0:0.1:3*pi;$
- $\div$  y=sin(t)
- $\div$  subplot(2,1,1)
- plot(t,y)
- title('original signal')
- $\div$  y1=sin(-t)
- $\div$  subplot(2,1,2)
- $\div$  plot(t,y1)
- title('inverted')

### RESULT:

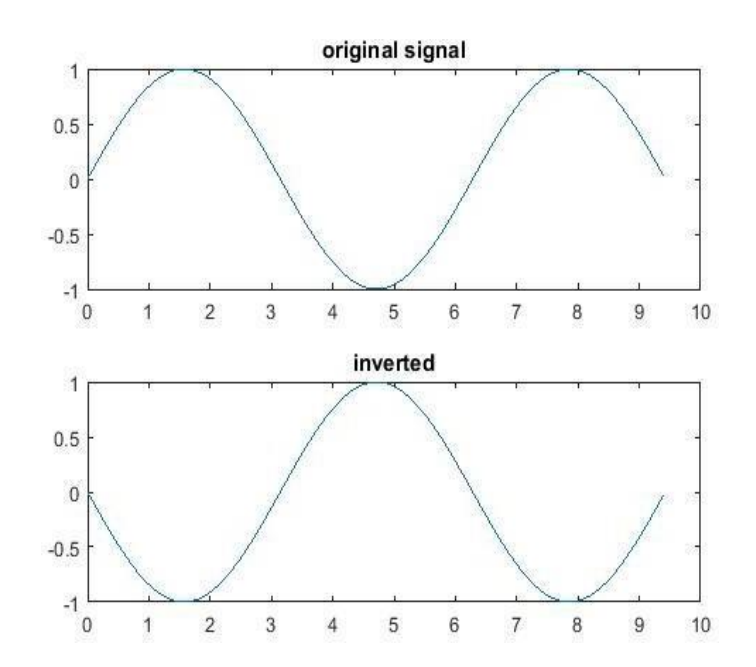

### **LAB # 7(A)**

### **CONTINUOUS TIME CONVOLUTION IN MATLAB**

#### PROGRAM:

- $\div$  x=[102];
- $\div$  h=[1 -1];
- $\div$  y=conv(x,h)
- $\div$  subplot(3,1,1)
- $\div$  plot(x)
- title('inputsignal')
- $\div$  subplot(3,1,2)
- plot(h)
- title('impulse response')
- $\div$  subplot(3,1,3)
- $\div$  plot(y)
- title('outputsignal')

### RESULT

#### $y =$

 $1 -1 2 -2$ 

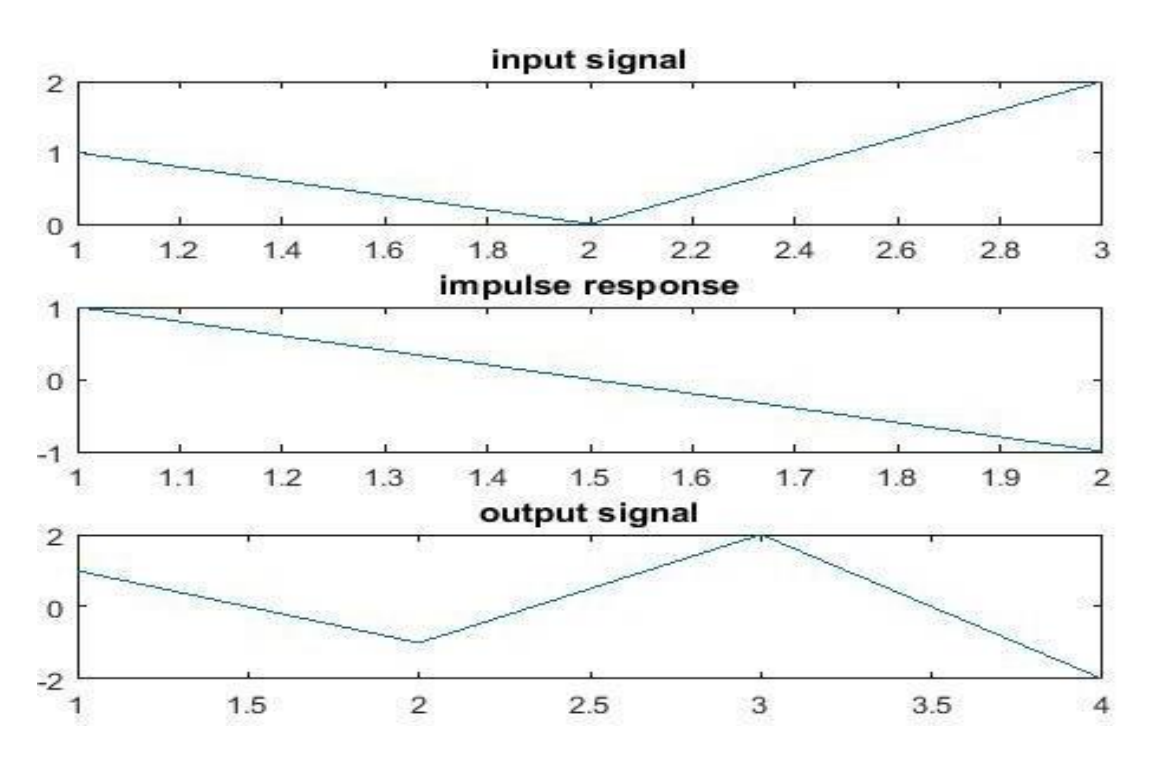

### **LAB # 7(B)**

### **TITLE: DISCRETE TIME CONVOLUTION IN MATLAB**

#### PROGRAM:

- $\div x=[1 0 2];$
- $\cdot \cdot \cdot$  h=[1 -1];
- $\div$  y=conv(x,h)
- $\div$  subplot(3,1,1)
- $\div$  stem(x)
- title('input signal')
- $\div$  subplot(3,1,2)
- stem(h)
- title('impulse response')
- $\div$  subplot(3,1,3)
- stem(Y)
- title('output signal')

#### RESULT:

#### $y =$

 $1 -1 2 -2$ 

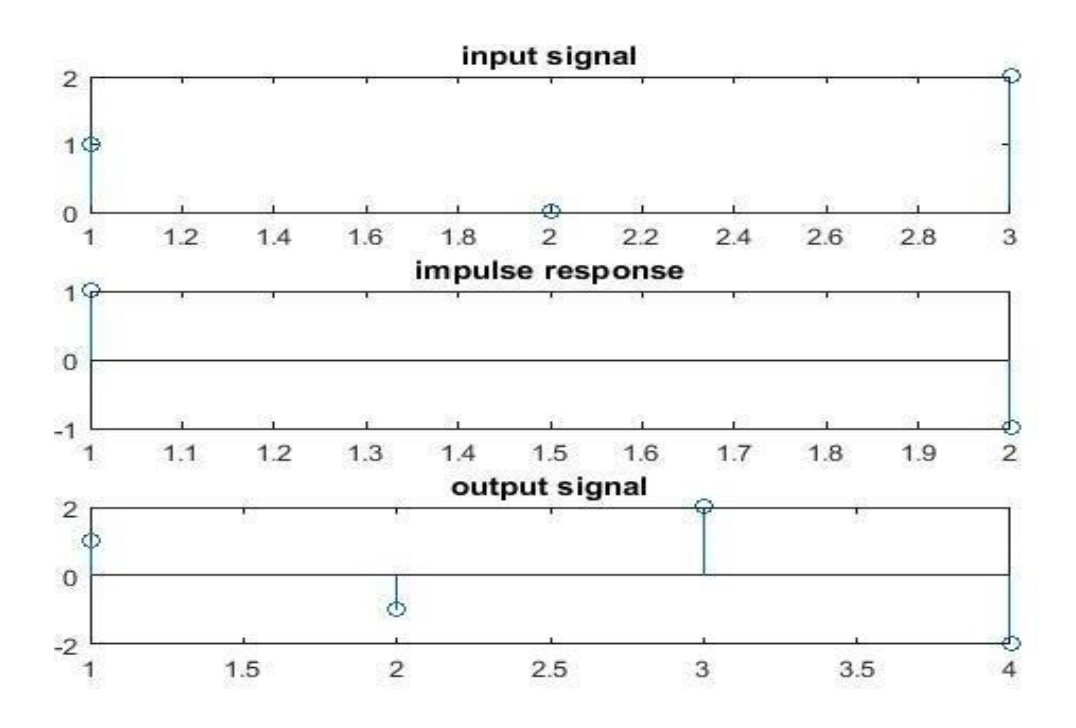

### **LAB # 8**

### **TO SOLVE DIFFERENTIAL EQUATIONS IN MATLAB**

ACA ACACA ACACA ACACA ACACA ACACA ACACA ACACA ACACA ACACA ACACA ACACA ACACA ACACA ACACA ACACA ACACA ACACA ACACA ACACA ACACA ACACA ACACA ACACA

#### PROGRAM:

- $\div$  syms  $x(t)$
- $\div$  ode=diff(x,t,2)==30
- xsol=dsolve(ode)

#### RESULT:

 $\div \text{ode}(t) =$ 

diff(x(t), t, t) ==  $30$ 

 $\div$  xsol =

 $C2 + t*(C1 + 15*t)$ 

### **• PUT INTIAL VALVE IN THIS DIFFERENTIAL EQUATIONS**

#### PROGRAM:

- $\div$  syms  $x(t)$
- $\div$  xprime=diff(x);
- $\div$  ode=diff(x,t,2)==30;
- $\div$  cond1=x(0)==0;
- $\div$  cond2=xprime(0)==1;
- conds=[cond1 cond2];
- xsol=dsolve(ode,conds)

#### RESULT:

 $\div$  xsol =

 $t*(15*t + 1)$ 

### **LAB # 9**

## **IMPLEMENTATION OF LAPLACE TRANSFORM IMPLEMENTATION OF Z TRANSFORM.**

### **LAPLACE TRANSFOM IN MATLAB:-**

#### PROGRAM:

- ❖ syms imp stp rmp x y t ex
- $\div$  imp=dirac(t)
- $\div$  stp=heaviside(t)
- rmp=t
- parb=t^2
- $\div$  x=sin(2\*t)
- $\div$  y=cos(2\*t)
- $\div$  ex=exp(-3\*t)
- $\triangleq$  fprintf('the laplace transform of unit impulse signal is\n')
- $\div$  laplace(imp)
- fprintf('the laplace transform of unit step signal is\n')
- laplace(stp)
- fprintf('the laplace transform of ramp signal is\n')
- laplace(rmp)
- fprintf('the laplace transform of parabolic signal is\n')

ET TE TENEN DE TENEN TENEN DE TENEN DE TENEN DE TENEN TENEN TENEN DE TENEN TENEN DE TENEN DE TENEN TENEN TENEN TENEN TENEN TENEN TENEN TENEN TENEN TENEN TENEN TENEN

- laplace(parb)
- laplace(x)
- $\div$  laplace(y)
- laplace(ex)

#### RESULT:

- $\div$  imp =dirac(t)
- $\div$  stp =heaviside(t)
- rmp =t
- $\div$  parb=t^2
- $\div x = \sin(2*t)$
- $\div$  y =cos(2\*t)

 $\div$  ex =exp(-3\*t)

 $\triangleq$  the laplace transform of unit impulse signal is

ans $=1$ 

- $\triangleleft$  the laplace transform of unit step signal is
- $\div$  ans =1/s
- $\cdot \cdot$  the laplace transform of ramp signal is

ans  $=1/s^2$ 

 $\triangleleft$  the laplace transform of parabolic signal is

ans = 
$$
2/s^3
$$

- $\cdot \cdot$  ans = 2/(s^2 + 4)
- $\cdot \cdot$  ans =s/(s^2 + 4)
- $\div$  ans =1/(s + 3)

#### **TO SOLVE Z TRANSFORM IN MATLAB**

#### PROGRAM:

- syms n w
- fprintf('the z transfom of unit impulse signal is\n')
- a=ztrans(kroneckerDelta(n))
- fprintf('the z transfom of shifted impulse signal is\n')
- b=ztrans(kroneckerDelta(n-1))
- fprintf('the z transfom of unit step signal is\n')
- $\div$  c=ztrans(heaviside(n))
- $\triangleleft$  fprintf('the z transfom of cosine signal is\n')
- $\div$  d=ztrans(cos(w\*n))
- $\triangleleft$  fprintf('the z transfom of sine signal is\n')
- $\div$  e=ztrans(sin(w\*n))
- f=ztrans(n)
- $\div$  g=ztrans(n^2)
- $\div$  h=ztrans((2^n)\*heaviside(n))

 $\triangleleft$  the z transfom of unit impulse signal is  $a =$ 

RUKUM KANANG KANANG KANANG KANANG KANANG KANANG KANANG KANANG KANANG KANANG KANANG KANANG KANANG KANANG KANANG

- 1
- $\triangleleft$  the z transfom of shifted impulse signal is  $b =$ 
	- $1/z$
- $\Leftrightarrow$  the z transfom of unit step signal is  $c =$

$$
1/(z - 1) + 1/2
$$

 $\Leftrightarrow$  the z transfom of cosine signal is  $d =$  $(z*(z - cos(w)))/(z^2 - 2*cos(w)*z + 1)$  $\triangleleft$  the z transfom of sine signal is e =

$$
(z^*sin(w))/(z^2 - 2*cos(w)*z + 1)
$$

$$
\clubsuit \quad f =
$$

$$
z/(z-1)^{2}
$$

 $\cdot \cdot$  g =

$$
(z^*(z+1))/(z-1)^{\wedge}3
$$

 $\mathbf{\hat{v}}$  h =

$$
2/(z - 2) + 1/2
$$

### **LAB # 10 (A)**

E KURKEN KURKEN KURKEN KURKEN KURKEN KURKEN KURKEN KURKEN KURKEN KURKEN KURKEN KURKEN KURKEN KURKEN KURKEN KURKEN KURKEN

### **TO STUDY TRANSFER FUNCTION USING MATLAB**

#### **CONTINUOUS-TIME TRANSFER FUNCTION.**

### PROGRAM:

- num=[10 0]
- $\div$  den=[156]
- h=tf(num,den)

#### RESULT:

 $\cdot \cdot$  num = 10 0

 $\div$  den =

1 5 6

 $\div$  h =

10 s ------------  $s^2 + 5 s + 6$ 

Continuous-time transfer function.

### **LAB # 10(B)**

INTER ENTERTA TENTA TENTA TENTA DE ENTERTA DE LA TENTA DE TENTA DE TENTA DE EL CARDO DE TENTA DE LA TENTA DE LA

## **TO FIND TRANSFER FUNCTION FROM ZEROS AND POLES IN MATLAB**

#### PROGRAM:

z=input('enterzeros')

.<br>EU I DUI I SUI I DUI I DUI I DUI I DUI I DUI I DUI I DUI I DUI I DUI I DUI I DUI I DUI I DUI I DUI I DUI I DUI

- p=input('enter poles')
- k=input('enter gain')
- [num,den]=zp2tf(z,p,k)
- tf(num,den)

#### RESULT:

❖ enter zeros0

 $\ddot{\bullet}$  z =

- 0
- enter poles[-2 -3]
- $\mathbf{\hat{v}}$  p =
	- -2 -3
- $\div$  enter gain10
- $\div$  k =
- 10
- $\cdot \cdot$  num =

0 10 0

 $\div$  den =

 $\div$  ans = 1 5 6

> $10<sub>s</sub>$ ------------  $s^2 + 5 s + 6$

❖ Continuous-time transfer function.

### **LAB # 10(C)**

.<br>ILE DE LE DE DE LE DE LE DE LE DE LE DE LE DE LE DE LE DE LE DE LE DE LE DE LE DE LE DE LE DE LE DE DE LE DE L

### **FIND POLES-ZEROS FROM TRANSFER FUNCTION IN MATLAB**

a katalogia katalogia katalogia katalogia katalogia katalogia katalogia katalogia katalogia katalogia katalogia katalogia katalogia katalogia katalogia katalogia katalogia katalogia katalogia katalogia katalogia katalogia

#### PROGRAM:

- $\div$  num=[100]
- $\div$  den=[156]
- $\div$  [z p k]=tf2zp(num,den)

.<br>I TELECO EN TELECO EN TELECO EN TELECO EN TELECO EN TELECO EN TELECO EN TELECO EN TELECO EN TELECO EN TELECO E

### RESULT:

 $\cdot \cdot$  num =

10 0

 $\div$  den =

1 5 6

### $\ddot{\bullet}$  z =

0

 $\bullet$  p =

-3.0000 -2.0000

### $\div$  k =

### **LAB # 10(D)**

## **TITLE: TO FIND STEP RESPONSE AND IMPULSE RESPONSE OF A SYSTEM IN MATLAB**

#### PROGRAM:

- ❖ syms s c
- $\div$  c=(2\*s+2)/(s^3+11\*s^2+30\*s)
- $\div$  ilaplace(c)

#### RESULT:

 $\bullet$   $c =$ 

 $(2*s + 2)/(s^3 + 11*s^2 + 30*s)$ 

 $\div$  ans =

(8\*exp(-5\*t))/5 - (5\*exp(-6\*t))/3 + 1/15

### **LAB # 11**

### **INTRODUCTION TO SIMULINK**

#### SIMULINK:

MATLAB and simulink are two very different pieces of software with radically different approaches to modeling of signals and systems. MATLAB is an imperative programming language, whereas simulink is a block diagram language. Simulink is used for a variety of purposes, but mainly for the simulation of real time systems. The function of simulink is very similar to that of electronic work bench or circuit designer.

#### USING SIMULINK:

To create a simulation in simulink, a new file is created first. In this file, objects from the simulink library browser are inserted. If we are not sure in which tool box the object would lie, we can use the search command.

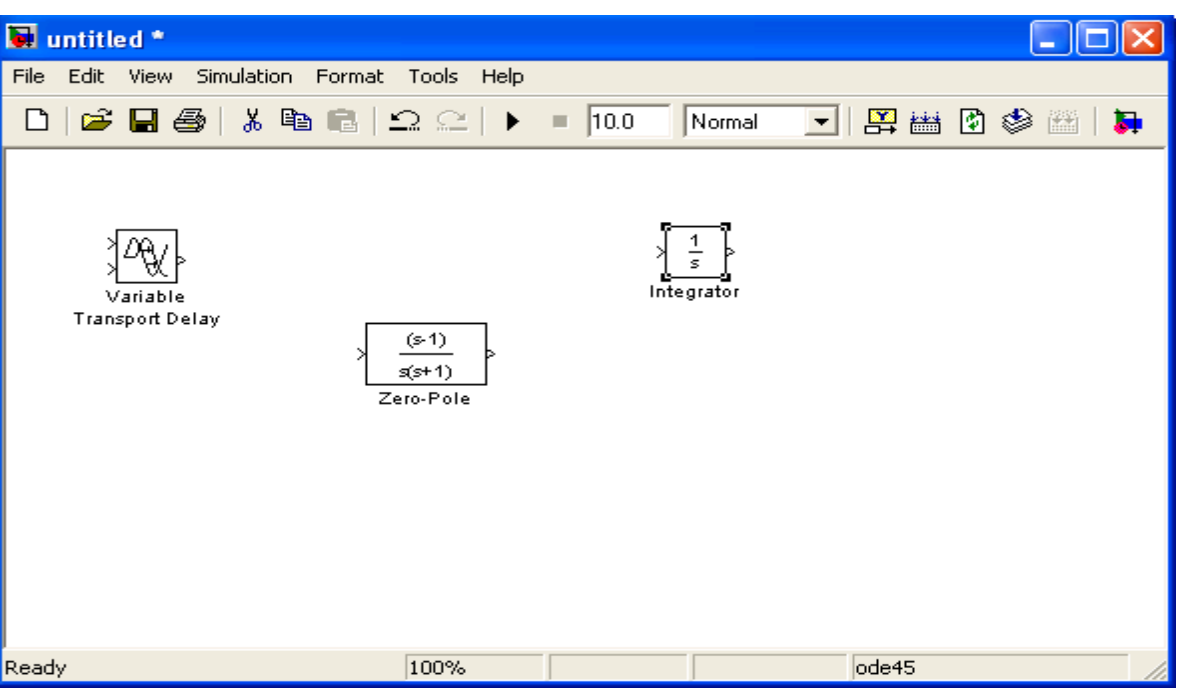

**Figure 2: Simulation files in Simulink**

### **FIND SIMPLE MODEL IN SIMULINK**

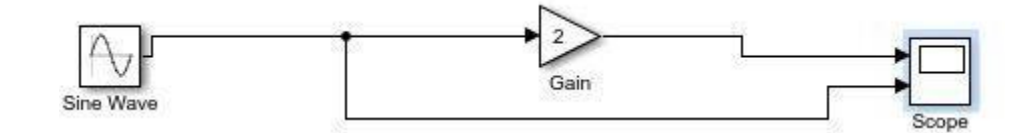

### **RESULT:**

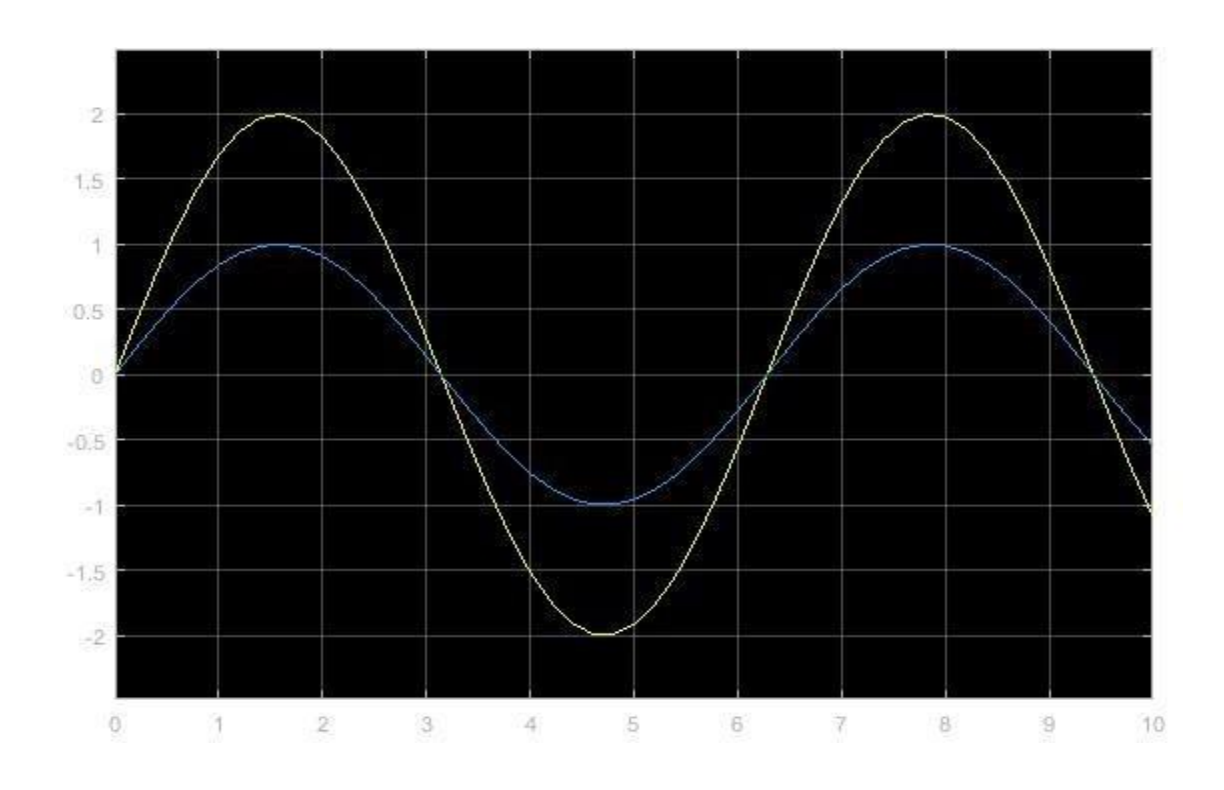

### **LAB # 12**

### **TITLE: TO SOLVE DIFFERENTIAL EQUATION IN SIMULINK**

FOR EXAMPLE

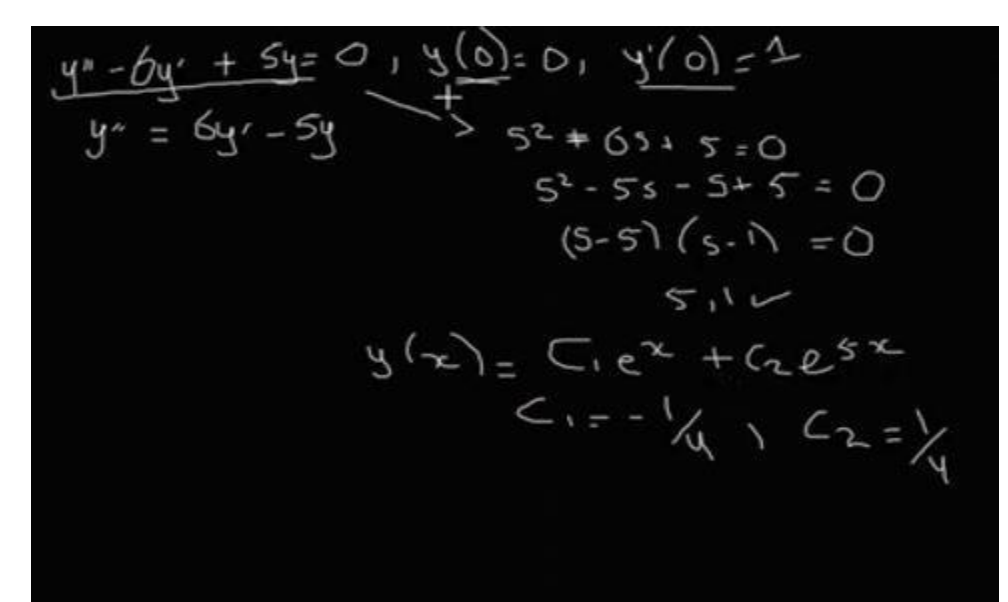

SIMUKINK DIAGRAM

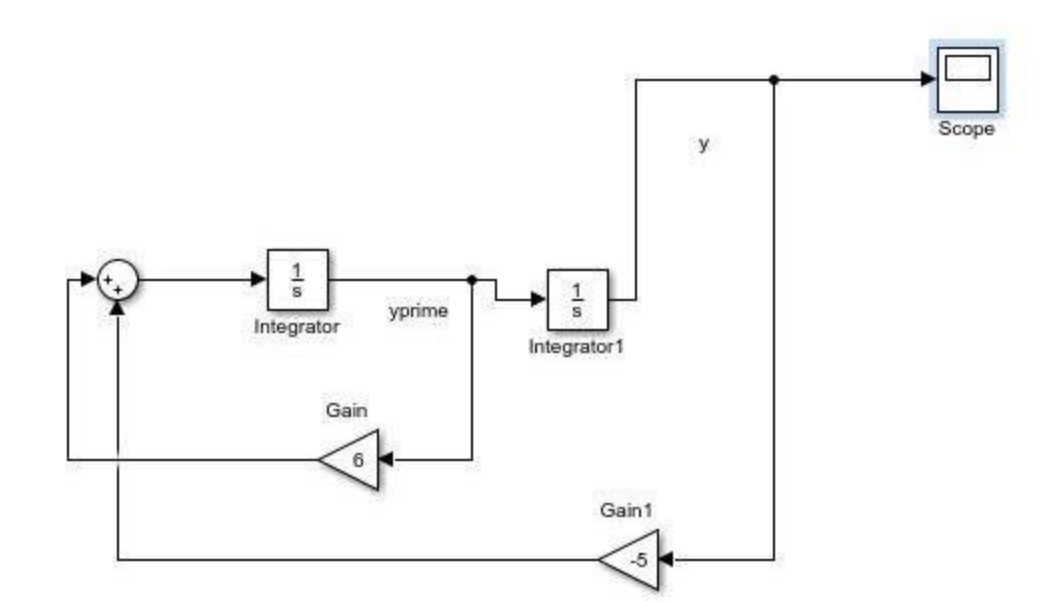

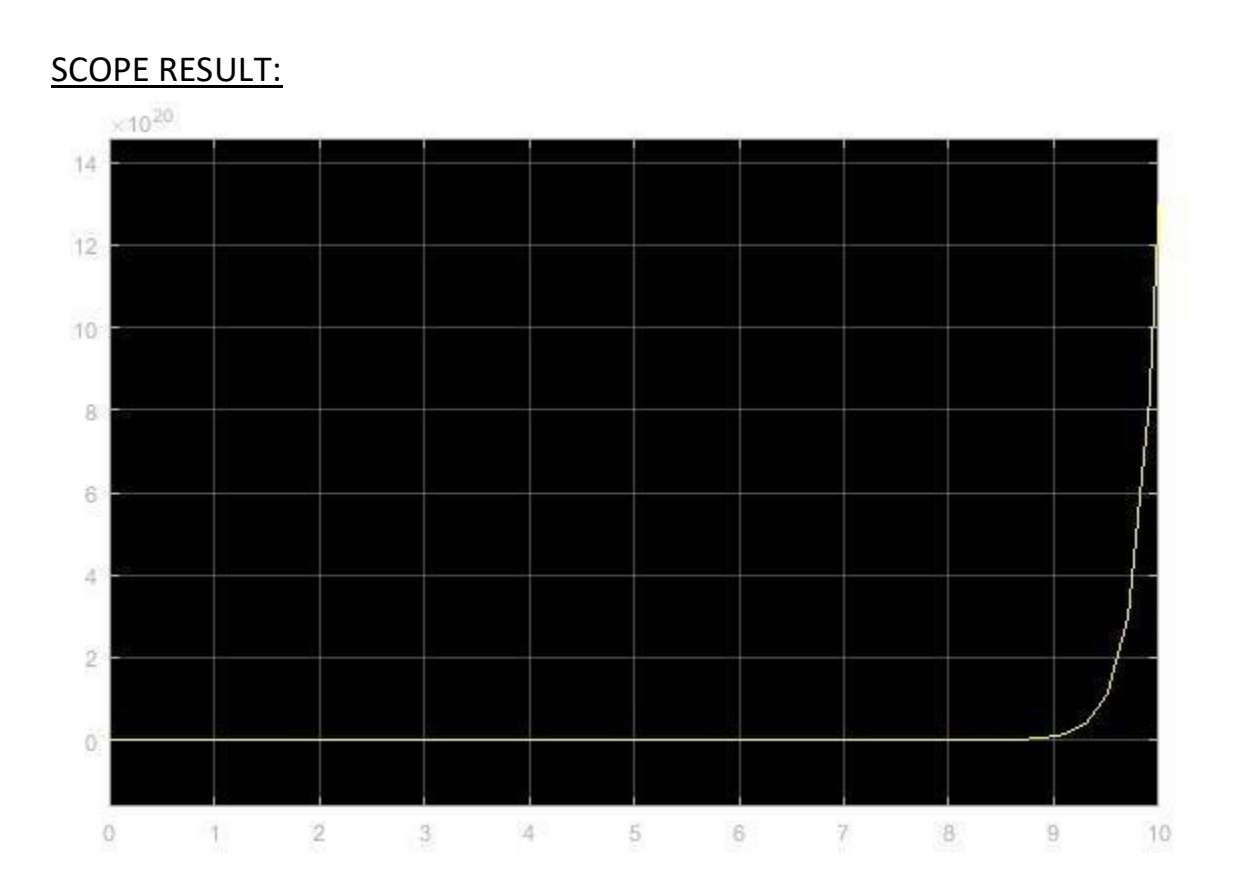

### PROGRAM IN MATLAB:

- $\div$  t=0:0.1:10
- $\cdot \cdot \cdot$  x=-0.25\*exp(t)+0.25\*exp(5\*t)
- $\div$  plot(t,x)

### RESULTANT GRAPH:

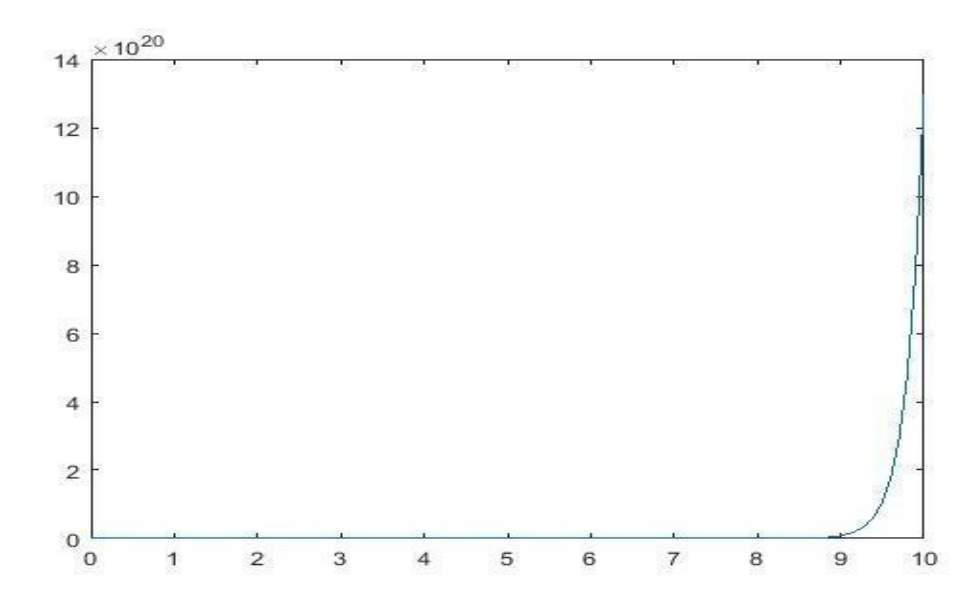

E COMMUNICATION COMMUNICATION CONTINUES INTO A CONTINUES ON THE COMMUNICATION CONTINUES INTO A CONTINUES ON THE CONTINUES OF A CONTINUES OF A CONTINUES OF A CONTINUES OF A CONTINUES OF A CONTINUES OF A CONTINUES OF A CONTI

### **LAB # 13**

an e anv estas en el compaño estas estas estas estas estas estas estas estas estas estas estas estas estas

## **TO FIND STEP RESPONSE AND IMPULSE RESPONSE OF TRANSFER FUNCTION USING SIMULINK**

### STEP RESPONSE IN SIMULINK:

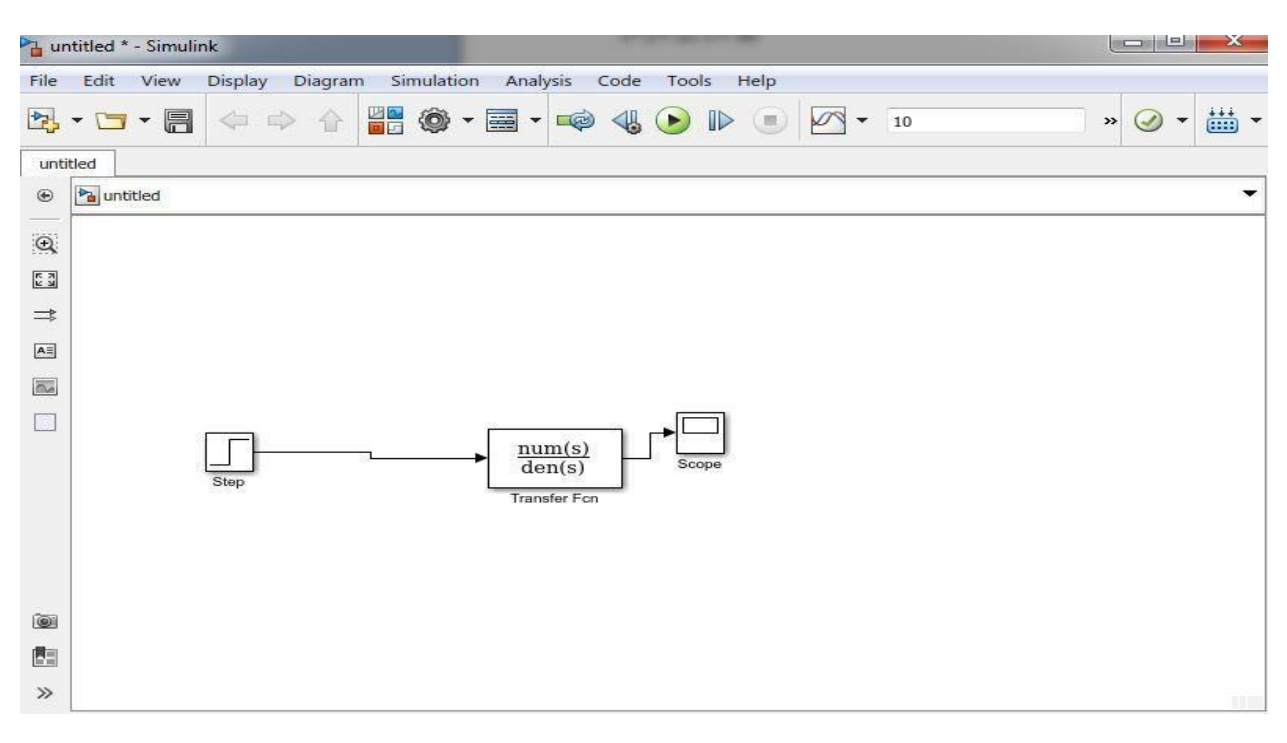

### RESULTANT GRAPH:

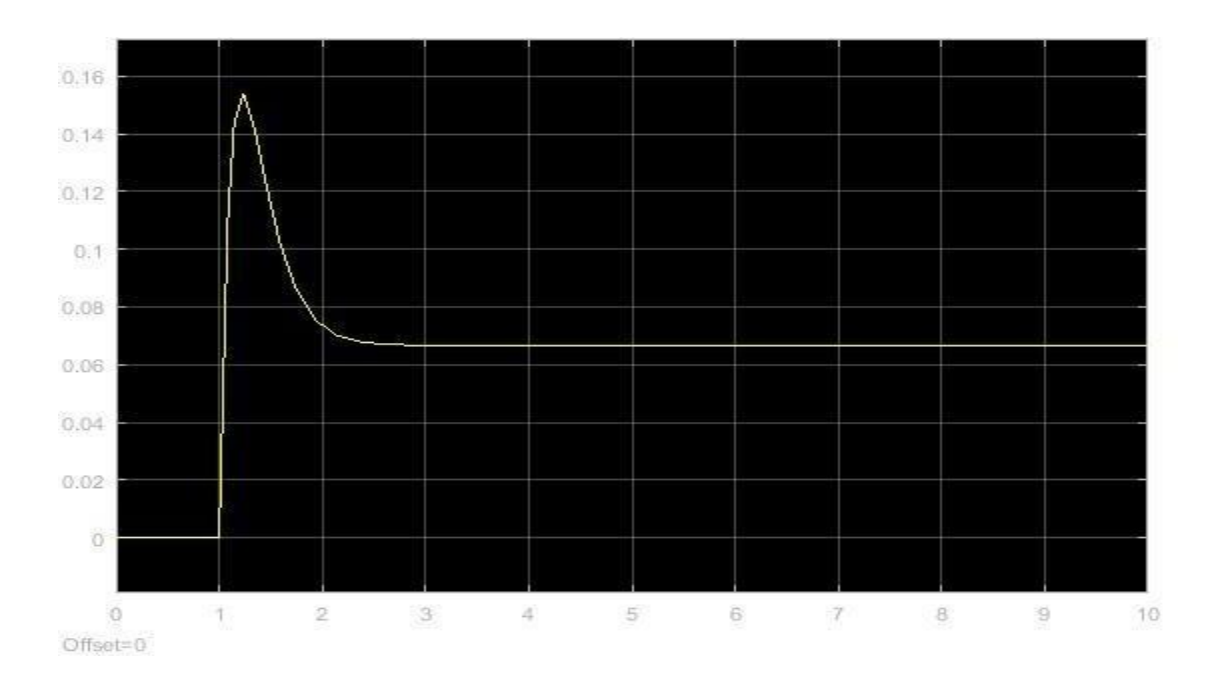

### **FIND IN MATLAB**

#### PROGRAM:

- $\div$  num=[2 2]
- $\div$  den=[1 11 30]
- c=tf(num,den)
- $\div$  step(c)

### RESULT:

 $\div$  num =

- 2 2
- $\div$  den =

1 11 30

 $\bullet$   $c =$ 

 $2 s + 2$ --------------  $s^2 + 11 s + 30$ 

 $\triangleright$  Continuous-time transfer function.

**GRAPH** 

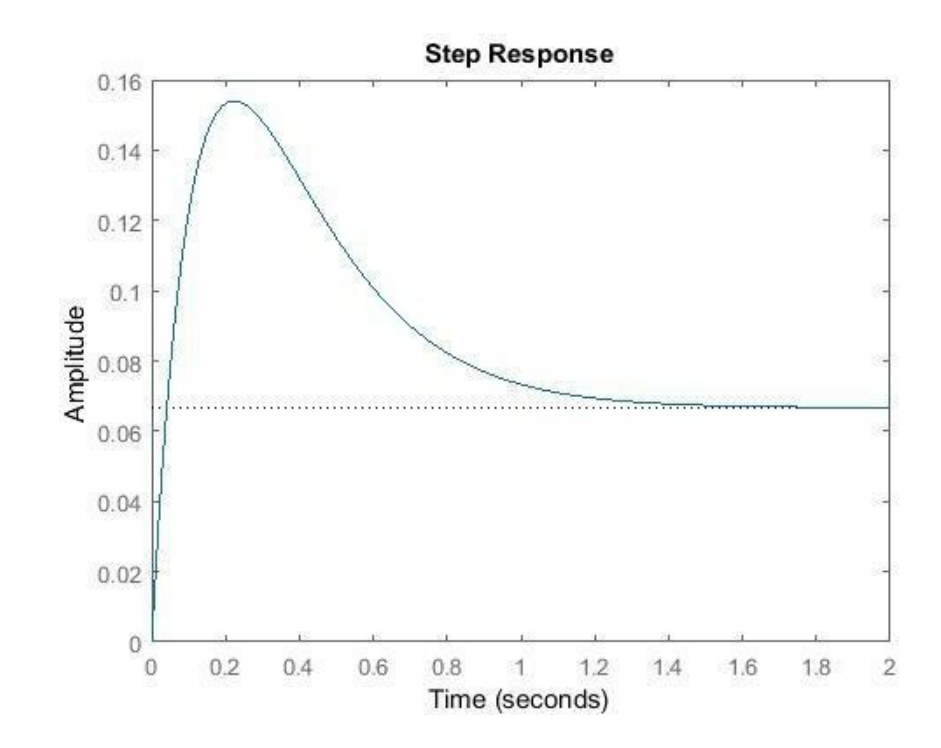

## **IMPULSE PRESONSE**

### IN SIMULINK:

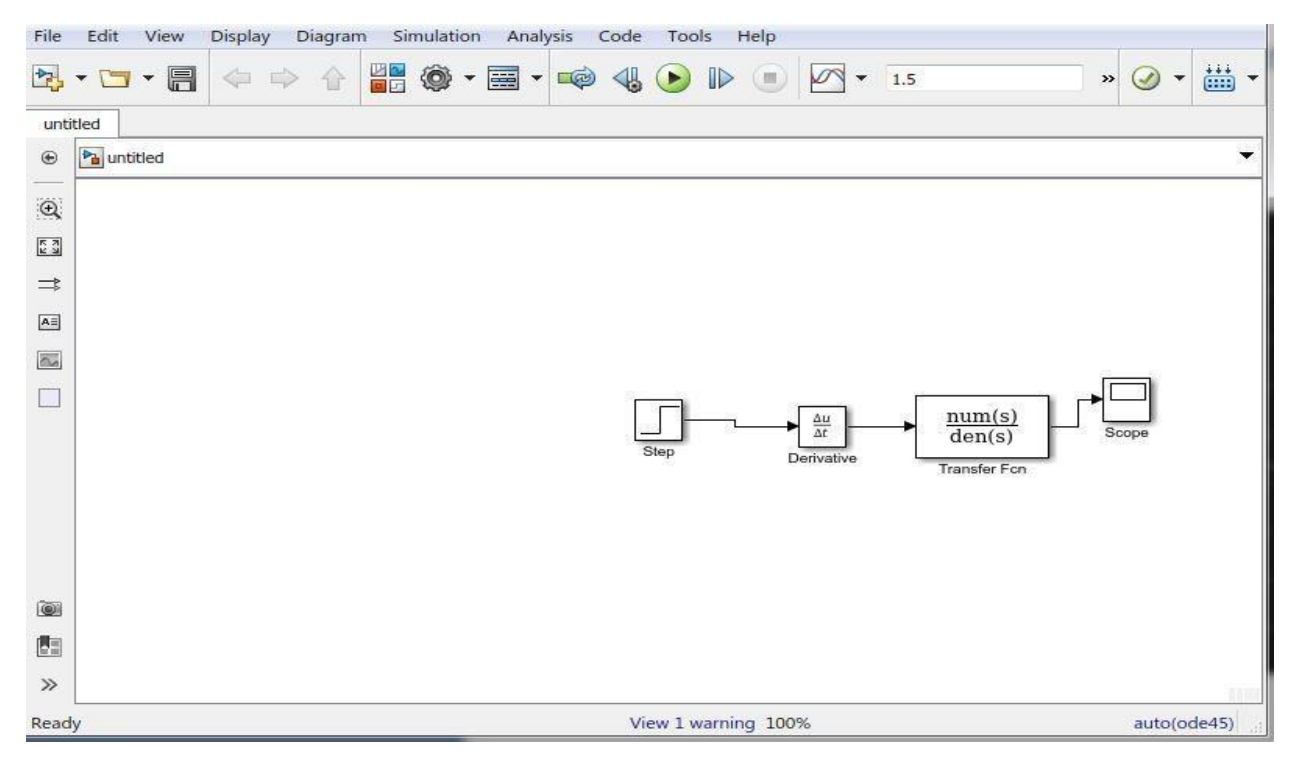

### GRAPH:

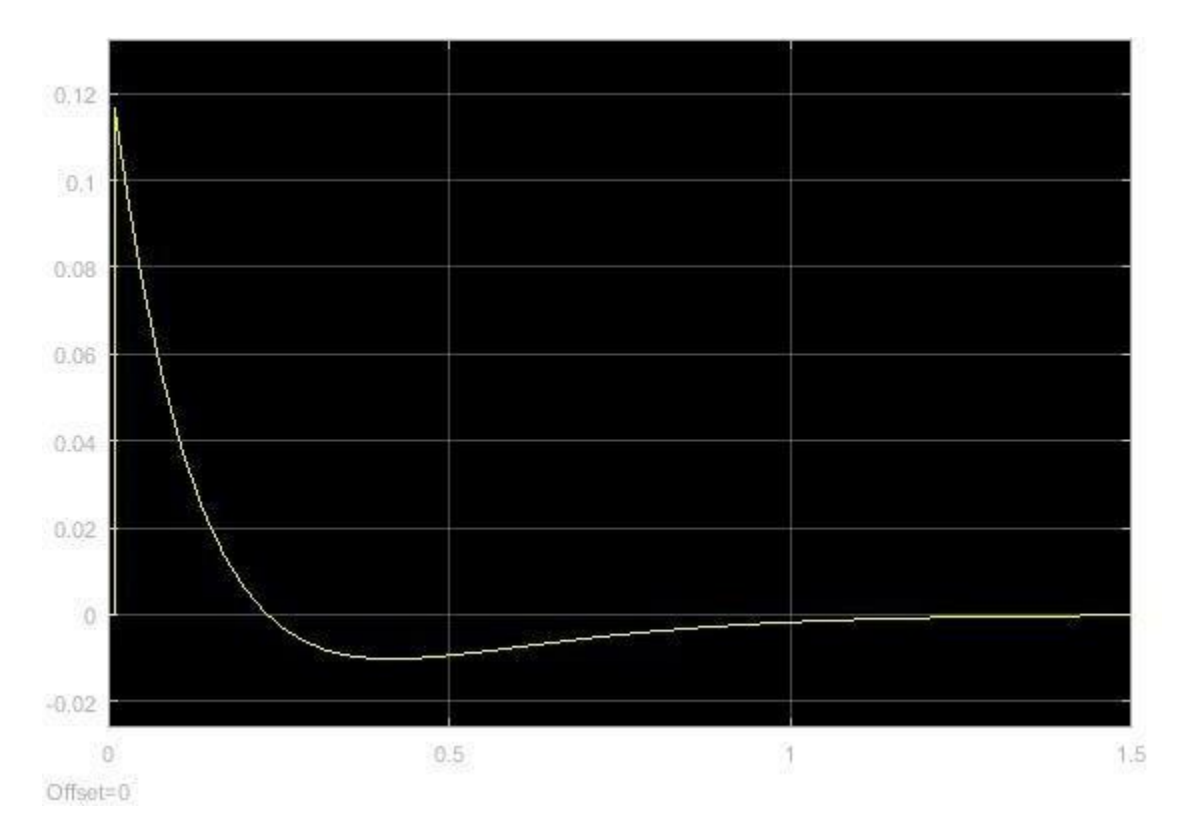

### **IMPULSE RESPONSE IN MATLAB**

#### PROGRAM:

- $\div$  num=[2 2]
- $\div$  den=[1 11 30]
- $\div$  c=tf(num,den)
- $\div$  impulse(c)

### RESULT:

 $\div$  num =

 $\div$  den =

1 11 30

2 2

#### $\bullet$   $c =$

 $2 s + 2$ --------------  $s^2 + 11 s + 30$ 

Continuous-time transfer function.

### GRAPH:

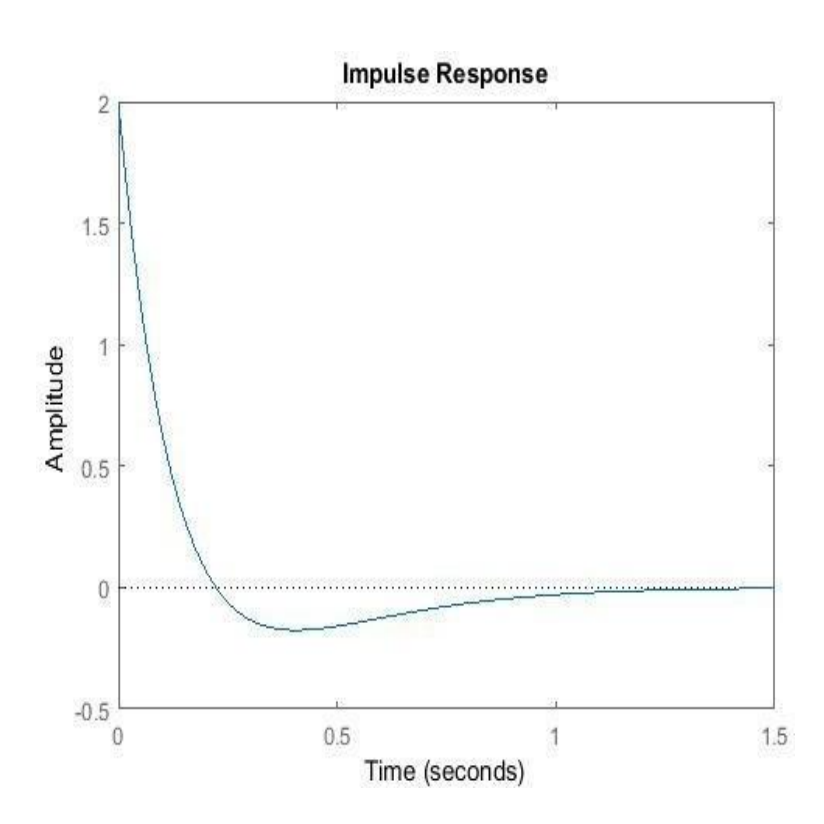

## **LAB # 14**

## **INTRODUCTION TO GUI**

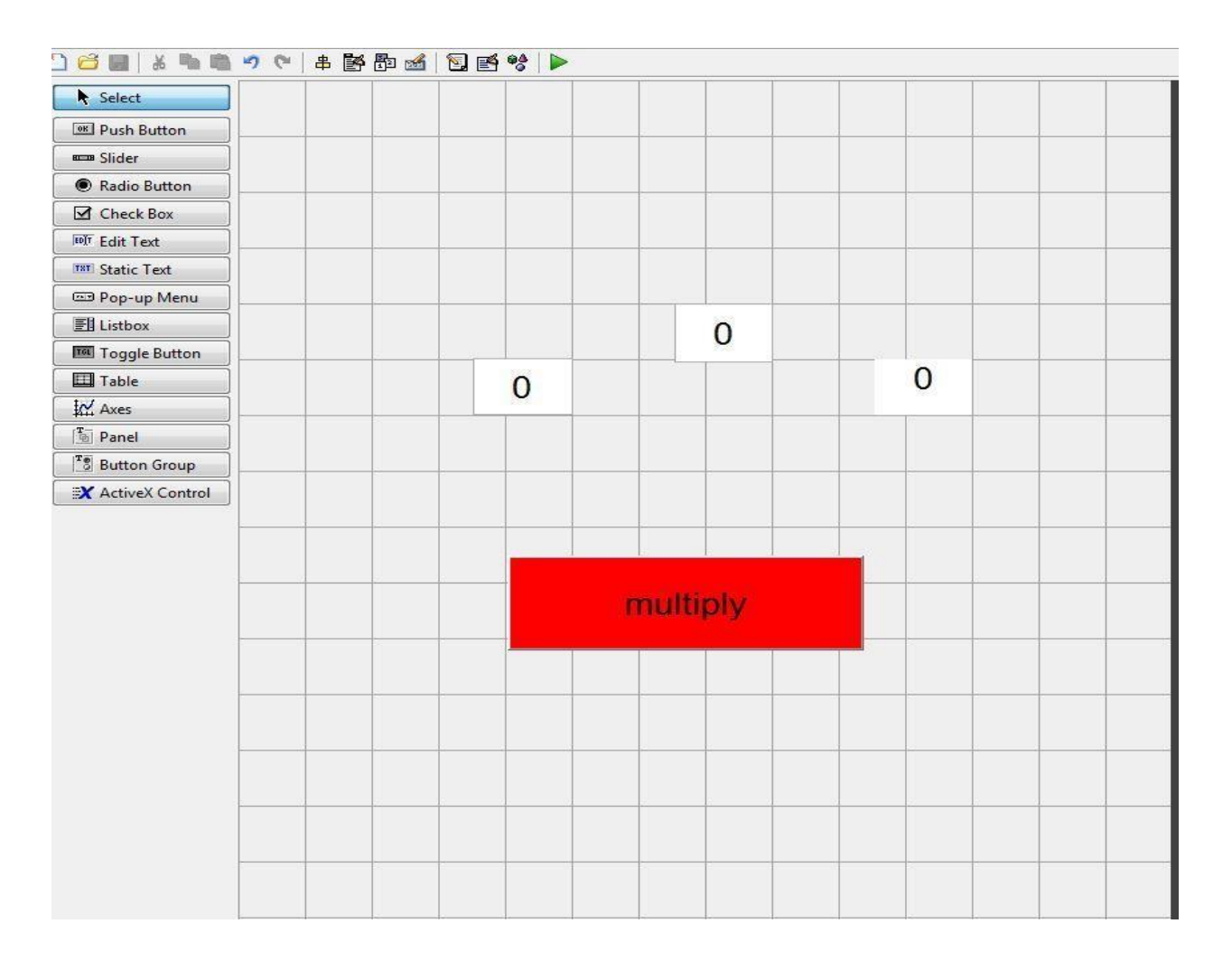

E COMMUNICATION COMMUNICATION CONTRACTOR CONTRACTOR CONTRACTOR CONTRACTOR COMMUNICATION CONTRACTOR CONTRACTOR CONTRACTOR CONTRACTO CONTRACTO CONTRACTO CONTRACTO CONTRACTO CONTRACTO CONTRACTO CONTRACTO CONTRACTO CONTRACTO C

### PROGRAM OUT:

function varargout = lab14(varargin)

% LAB14 MATLAB code for lab14.fig

- % LAB14, by itself, creates a new LAB14 or raises the existing
- % singleton\*.

.<br>ANI I KAN I KAN I KAN I KAN I KAN I KAN I KAN I KAN I KAN I KAN I KAN I KAN I KAN I KAN I KAN I KAN I KAN I KAN

%

%

- % H = LAB14 returns the handle to a new LAB14 or the handle to
- % the existing singleton\*.

% LAB14('CALLBACK',hObject,eventData,handles,...) calls the local

% function named CALLBACK in LAB14.M with the given inputarguments. %

% LAB14('Property','Value',...) creates a new LAB14 or raises the

% existing singleton\*. Starting from the left, property value pairs are

% applied to the GUI before lab14\_OpeningFcn gets called. An

% unrecognized property name or invalid value makes property application

% stop. All inputs are passed to lab14\_OpeningFcn via varargin.

% \*See GUI Options on GUIDE's Tools menu. Choose "GUI allows only one

% instance to run (singleton)".

%

%

% See also: GUIDE, GUIDATA, GUIHANDLES

% Edit the above text to modify the response to help lab14

% Last Modified by GUIDE v2.5 02-Sep-2020 13:21:34

% Begin initialization code - DO NOT EDIT gui\_Singleton = 1; gui\_State = struct('gui\_Name', mfilename, ... 'gui\_Singleton', gui\_Singleton, ... 'gui\_OpeningFcn', @lab14\_OpeningFcn, ... 'gui\_OutputFcn', @lab14\_OutputFcn, ... 'gui\_LayoutFcn', [] , ... 'gui\_Callback', []); if nargin && ischar(varargin{1})

```
gui_State.gui_Callback = str2func(varargin{1}); 
end
```

```
if nargout
  [varargout{1:nargout}] = gui mainfon(gui State,varargin{}});else
  gui_mainfcn(gui_State, varargin{:}); 
end
% End initialization code - DO NOT EDIT
```
% --- Executes just before lab14 is made visible. function lab14 OpeningFcn(hObject, eventdata, handles, varargin) % This function has no output args, see OutputFcn. % hObject handle to figure % eventdata reserved - to be defined in a future version of MATLAB % handles structure with handles and user data (see GUIDATA) % varargin command line arguments to lab14 (see VARARGIN)

% Choose default command line output for lab14 handles.output = hObject;

% Update handles structure guidata(hObject, handles);

% --- Outputs from this function are returned to the command line. function varargout = lab14 OutputFcn(hObject, eventdata, handles) % varargout cell array for returning output args (see VARARGOUT); % hObject handle to figure

% eventdata reserved - to be defined in a future version of MATLAB % handles structure with handles and user data (see GUIDATA)

% Get default command line output from handles structure  $varargout{1}$  = handles.output;

function N2 Callback(hObject, eventdata, handles) % hObject handle to N2 (see GCBO) % eventdata reserved - to be defined in a future version of MATLAB % handles structure with handles and user data (see GUIDATA)

% Hints: get(hObject,'String') returns contents of N2 as text % str2double(get(hObject,'String')) returns contents of N2 as a double

% --- Executes during object creation, after setting all properties. function N2 CreateFcn(hObject, eventdata, handles) % hObject handle to N2 (see GCBO) % eventdata reserved - to be defined in a future version of MATLAB % handles empty - handles not created until after all CreateFcns called

% Hint: edit controls usually have a white background on Windows.

See ISPC and COMPUTER.

if ispc && isequal(get(hObject,'BackgroundColor'), get(0,'defaultUicontrolBackgroundColor')) set(hObject,'BackgroundColor','white');

E KALIERA KALIERA KALIERA KALIERA KALIERA KALIERA KALIERA KALIERA KALIERA KALIERA KALIERA KALIERA KALIERA KALIERA KALIERA KALIERA KALIERA KALIERA

end

function N1\_Callback(hObject, eventdata, handles) % hObject handle to N1 (see GCBO) % eventdata reserved - to be defined in a future version of MATLAB % handles structure with handles and user data (see GUIDATA)

% Hints: get(hObject,'String') returns contents of N1 as text % str2double(get(hObject,'String')) returns contents of N1 as a double

% --- Executes during object creation, after setting all properties. function N1 CreateFcn(hObject, eventdata, handles) % hObject handle to N1 (see GCBO) % eventdata reserved - to be defined in a future version of MATLAB % handles empty - handles not created until after all CreateFcns called

% Hint: edit controls usually have a white background on Windows.

% See ISPC and COMPUTER.

if ispc && isequal(get(hObject,'BackgroundColor'), get(0,'defaultUicontrolBackgroundColor')) set(hObject,'BackgroundColor','white');

end

% --- Executes on button press in multiplypushbutton. function multiplypushbutton\_Callback(hObject, eventdata, handles) % hObject handle to multiplypushbutton (see GCBO) % eventdata reserved - to be defined in a future version of MATLAB % handles structure with handles and user data (see GUIDATA)

x=str2double(get(handles.N1,'String')); y=str2double(get(handles.N2,'String')); product=x\*y; set(handles.result,'String',product);

RESULT:

 $\div$  3\*4

=12

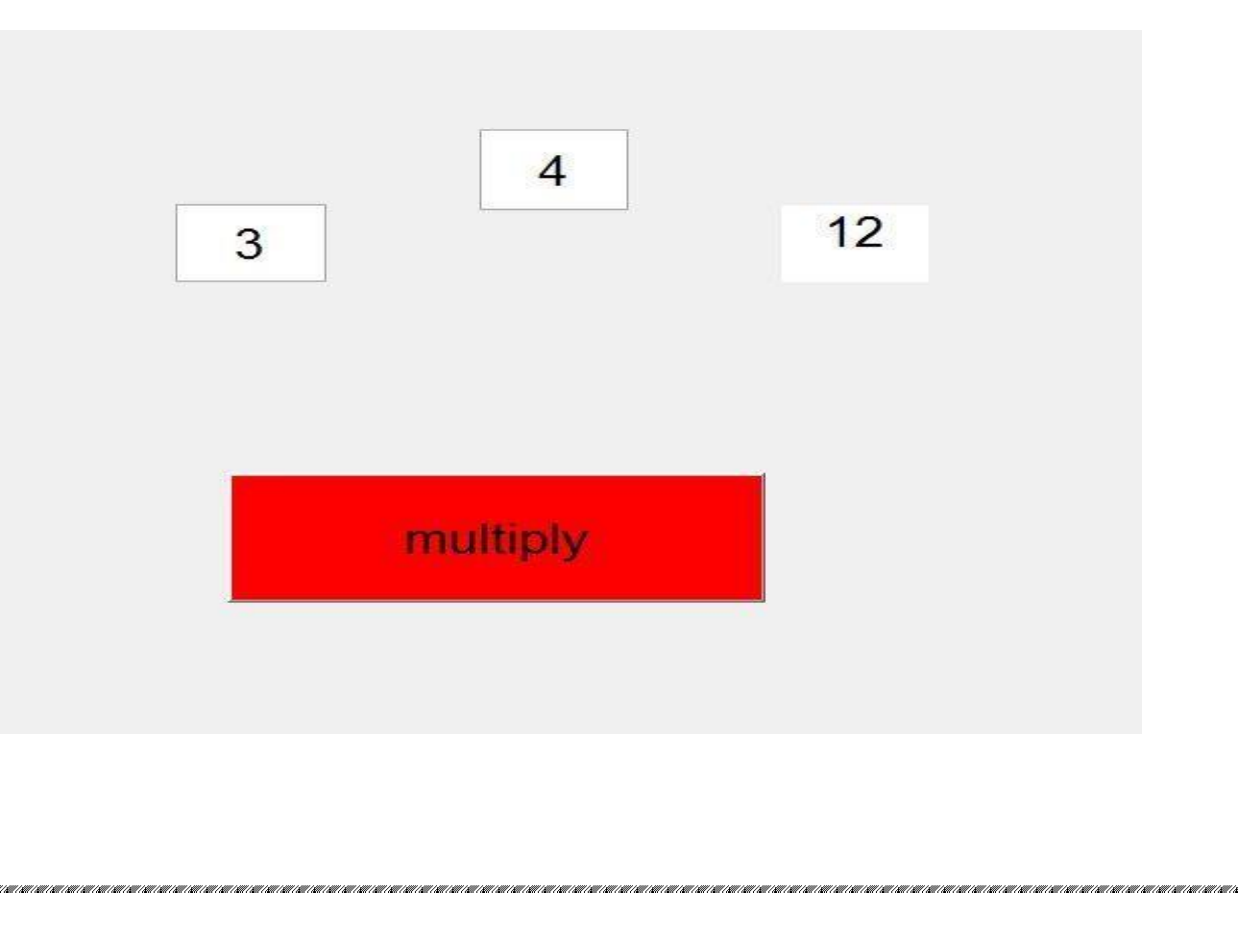

### **LAB # 15**

### **USING FVTOOL TO DETERMINE**

- Magnitude response
- Phase response
- Poles-zero plot
- ❖ Impulse response
- ❖ Step response

### PROGRAM:

- num=[2.2403 2.4908 2.2403];
- $\div$  den=[10.40.7];
- fvtool(num,den)

### RESULT

### A) MAGNITUDE RESONSE:

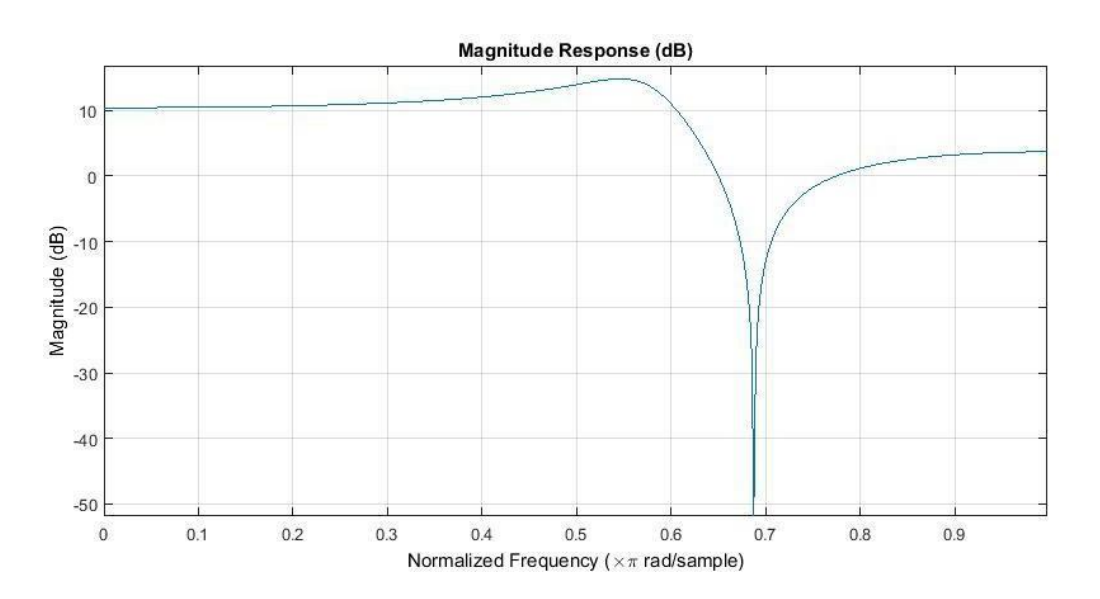

### B)PHASE RESPONSE:

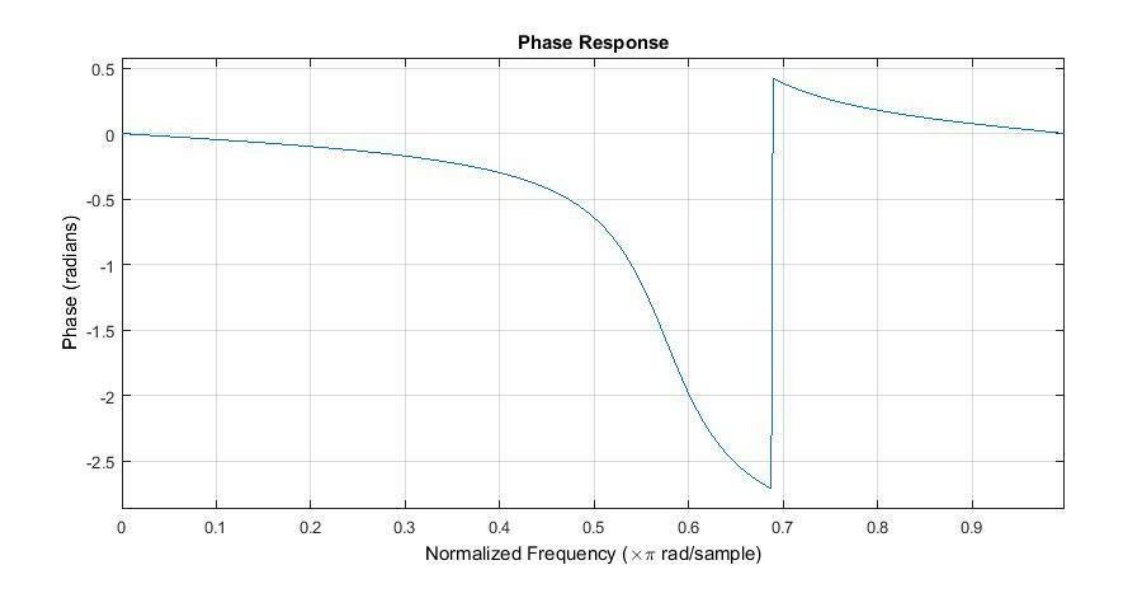

### C) POLES-ZERO PLOT:

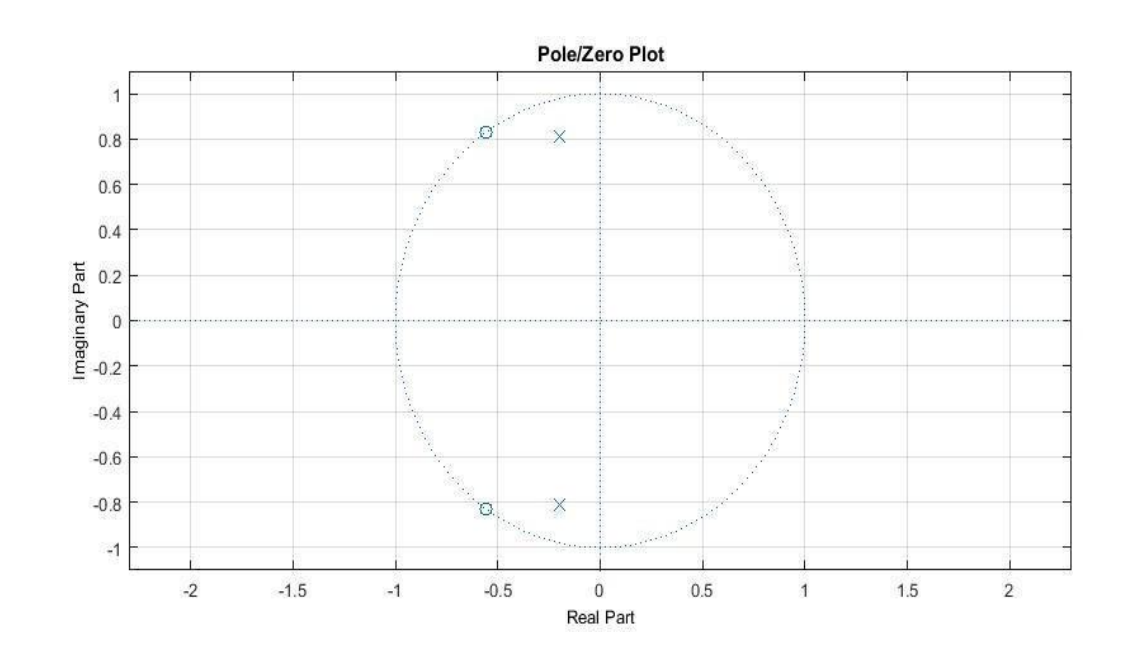

### D) IMPULSE RESPONSE:

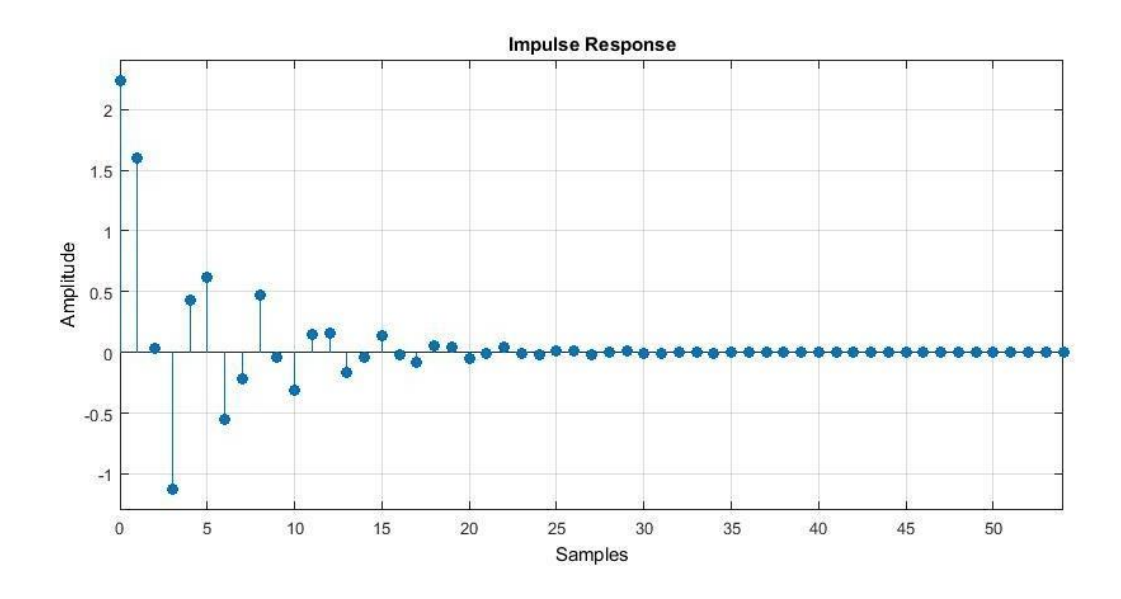

ar canceran component and component and component component and

### E) STEP RESPONSE:

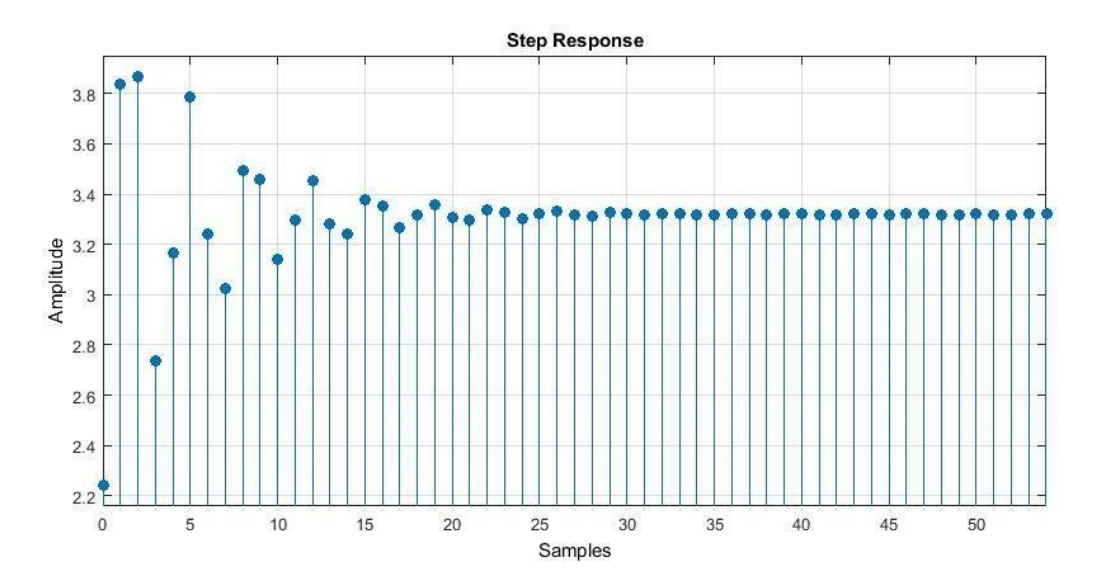